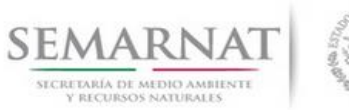

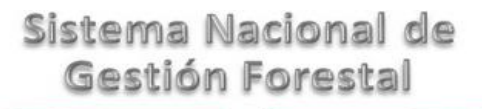

# **Guía de Usuario del Sistema Nacional de Gestión Forestal (SNGF).**

*(SEMARNAT)*

# **Tramite SEMARNAT 03-046 Certificado Fitosanitario de Exportación o Reexportación**

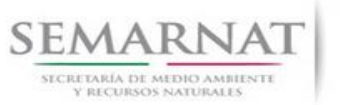

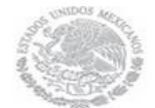

Guía de Usuario  $Versión: 1.0$ <br>Versión: 1.0  $V1$  DOC 03-046 Guía Usuario  $V1$  Pecha: 13 – Enero- 2014 V1 DOC 03-046 Guía Usuario

# **Historia de Revisiones**

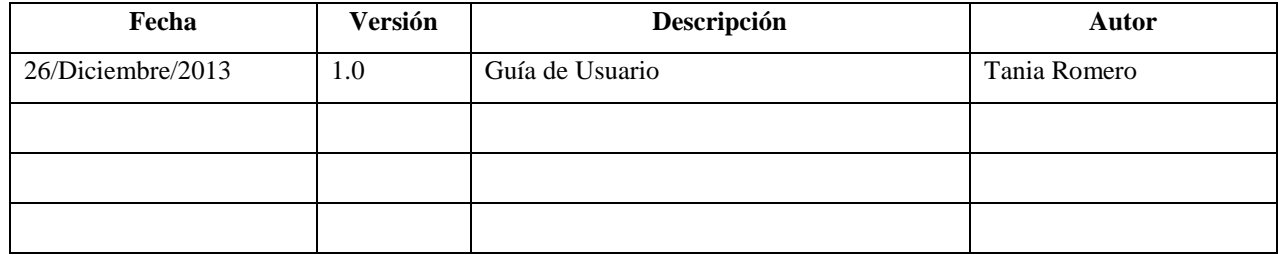

# **Control de Cambios**

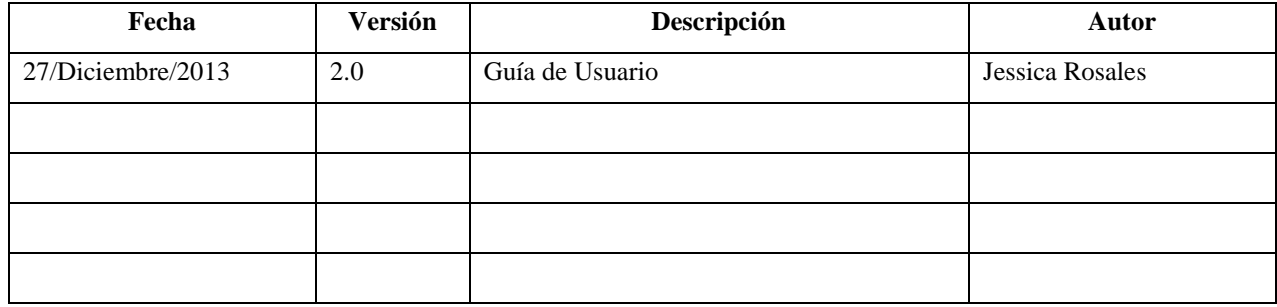

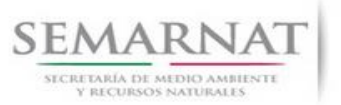

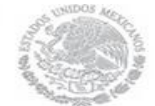

Guía de Usuario  $Versión: 1.0$ <br>Versión: 1.0  $V1$  DOC 03-046 Guía Usuario  $V1$  Pecha: 13 – Enero- 2014 V1 DOC 03-046 Guía Usuario

# **Tabla de Contenidos**

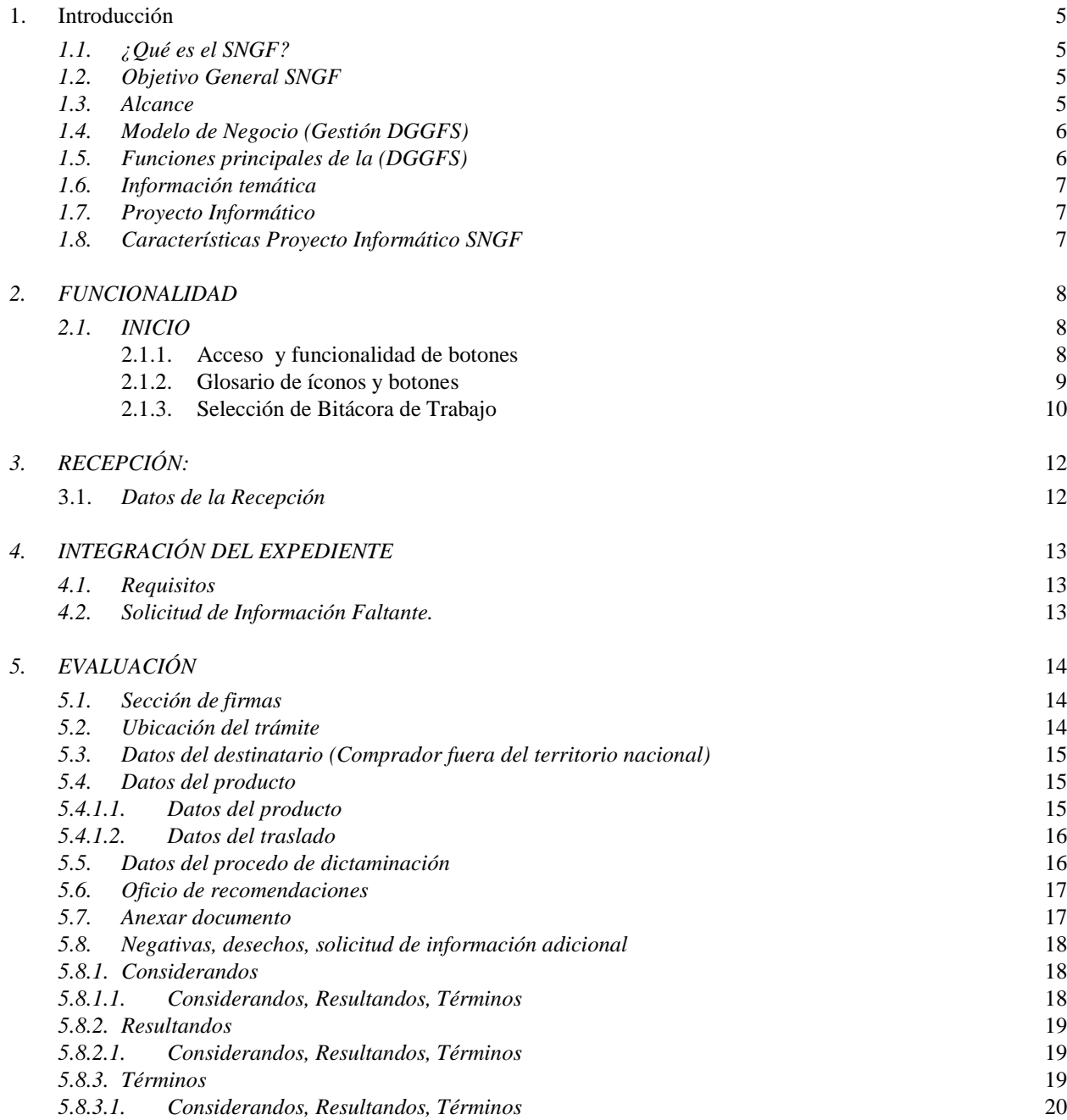

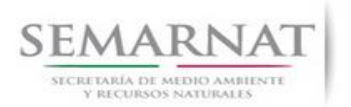

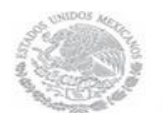

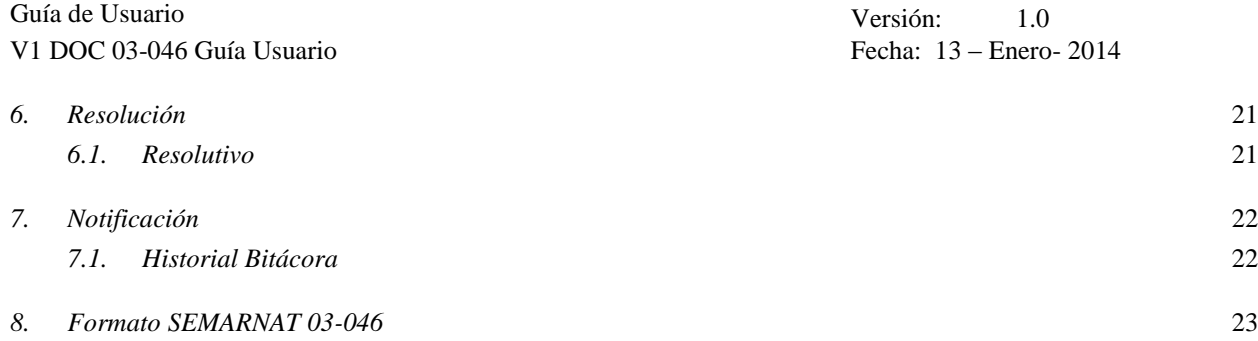

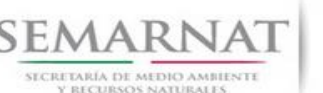

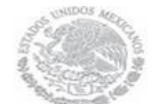

Guía de Usuario Versión: 1.0 V1 DOC 03-046 Guía Usuario Fecha: 13 – Enero- 2014

# **1. Introducción**

El presente documento servirá para validar la información necesaria de inducción y capacitación del Trámite **SEMARNAT 03-046 Certificado Fitosanitario de Exportación o Reexportación.**

# *1.1. ¿Qué es el SNGF?*

[Ley General de Desarrollo Forestal Sustentable](javascript:onClick=go(225875,1,) considera un capítulo (Artículos 56 y 57) al Sistema Nacional de Gestión Forestal (SNGF), El Sistema Nacional de Gestión Forestal (SNGF) es una herramienta informática que apoya la gestión para agilizar y conservar la información generada durante la evaluación y dictaminación de actos de autoridad en materia.

# *1.2. Objetivo General SNGF*

Conformar el sistema de registro que permita Ingresar información de gestión, técnica, espacial y documental que contribuya a la realización y ejecución de las estrategias y líneas de acción competentes de esta Dirección General, el Sistema Nacional de Gestión Forestal tiene entre sus principales objetivos el de generar una base de datos nacional, con información actualizada, confiable y de acceso en línea para hacer eficiente la gestión forestal y contribuir a fortalecer la planeación y política en materia forestal, así como la transparencia en la gestión pública.

Permite la homologación de procesos, datos e información a nivel nacional y Permite la generación de diversos indicadores de la actividad forestal en el país, así como la información necesaria para generar un sistema de información geográfico.

## *1.3. Alcance*

El producto final debe ser capaz de registrar toda la información temática requerida por el trámite SEMARNAT 03-046 Certificado Fitosanitario de Exportación o Reexportación, de tal forma que los usuarios tengan todos los elementos para gestionar los trámites en tiempo y forma; y automatizar la generación de resolutivos e indicadores.

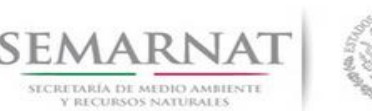

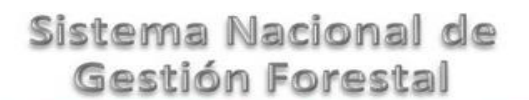

Guía de Usuario Versión: 1.0 V1 DOC 03-046 Guía Usuario Fecha: 13 – Enero- 2014

# *1.4. Modelo de Negocio (Gestión DGGFS)*

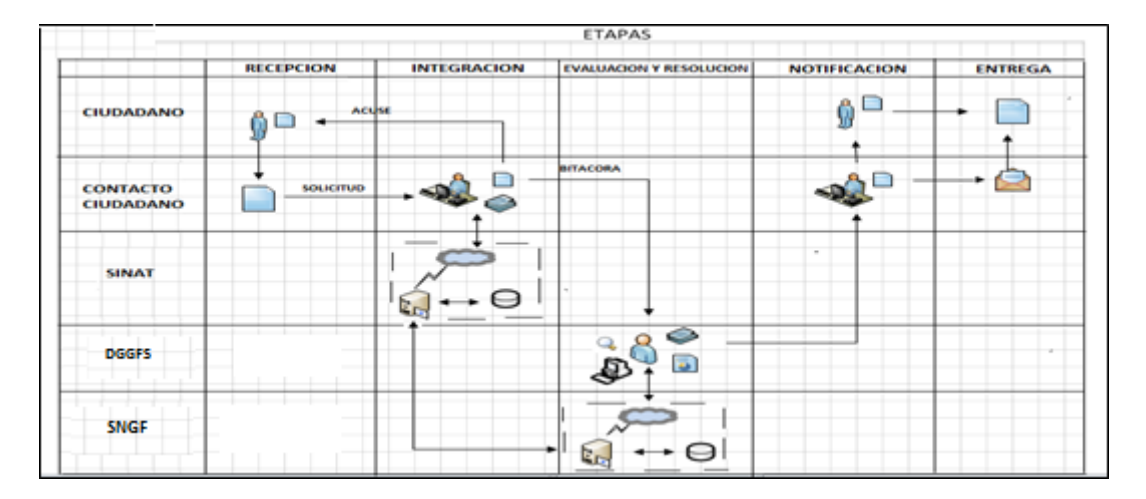

# *1.5. Funciones principales de la (DGGFS)*

- 1. Registrar, organizar, actualizar y difundir la información relativa a planes, programas, proyectos y acciones relacionados con la conservación y aprovechamiento forestal.
- 2. Registrar la información técnica y biológica derivada del desarrollo de actividades relacionadas con la conservación y el aprovechamiento forestal.
- 3. Actualizar y manejar los listados de especies y poblaciones aprovechadas, en riesgo y prioritarias para la conservación, así como de su hábitat.
- 4. Crear y manejar cartografía digital en la que se representen las poblaciones y especies, hábitat, zonas y tendencias de aprovechamiento, entre otros temas.
- 5. Generar estadísticas e inventarios de recursos Forestales.
- 6. Acceder a la información documental derivada de la instrumentación de Convenios, Acuerdos u otros instrumentos legales nacionales e internacionales.
- 7. Generar reportes gráficos, cartográficos y de texto sobre la información derivada de la gestión de los trámites y de los temas, competentes de esta Dirección General.

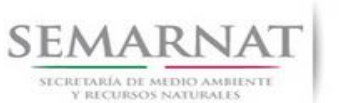

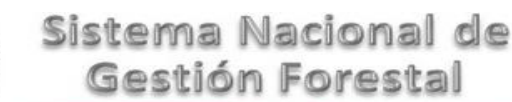

Guía de Usuario Versión: 1.0 V1 DOC 03-046 Guía Usuario Fecha: 13 – Enero- 2014

## *1.6. Información temática*

Es aquella información solicitada en los requisitos de cada uno de los trámites gestionados en la DGGFS, como pueden ser "formato de solicitud del promovente, informes, coordenadas geográficas entre otros", permitiendo así conformar un historial cuyos datos serán utilizados para ser ingresados al SNGF conforme al modelo de negocio de gestión de la SEMARNAT de acuerdo a la naturaleza del trámite.

El SNGF es un sistema complejo por la cantidad y diversidad de información así como por el tipo de usuarios que podrán acceder al mismo, por lo que se integrará con bases de datos relacionales de información específica de trámites, técnica, documental y geográfica, generada a través de las acciones propias de esta Dirección General.

## *1.7. Proyecto Informático*

La Migración del Sistema Nacional de Gestión forestal (SNGF) surgió por la necesidad de evitar la obsolescencia en la herramienta de desarrollo utilizada lo cual tenía repercusiones tecnológicas como la falta de soporte del proveedor de dichas herramientas; de conformidad a lo establecido en los Artículos (Artículos 56 y 57) de la [Ley General de Desarrollo Forestal Sustentable,](javascript:onClick=go(225875,1,) partiendo de los programas de manejo inscritos en el Registro Forestal Nacional, con el objeto de llevar el control, la evaluación y el seguimiento de los programas de manejo forestal, forestación y otras actividades silvícolas que se lleven a cabo en el país, así como de aquellos referentes al análisis de la situación de los ecosistemas forestales en el ámbito nacional.

# *1.8. Características Proyecto Informático SNGF*

## *Generales*

- Basado en el modelo de negocio de Gestión
- Homologación de Criterios de evaluación
- Comparte Información (Evita redundancia en captura de información)
- **■** Información en línea
- Disminución de tiempo en la elaboración de resolutivos

## *Específicas*

- Información de acuerdo a perfiles de usuarios (Trámites y etapas de gestión)
- Catálogos pre-cargados
- Enlace con el modulo geográfico

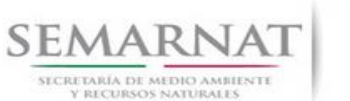

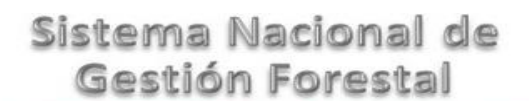

Guía de Usuario  $Versión: 1.0$ <br>Versión: 1.0  $VESión: 1.0$ V1 DOC 03-046 Guía Usuario

Vinculación de trámites subsecuentes (Herencia de información)

# *2. FUNCIONALIDAD*

- *2.1. INICIO*
	- *2.1.1.Acceso y funcionalidad de botones*

La dirección URL de internet que se puede utilizar para el desarrollo de la Gestión del Trámite es la siguiente:

**<http://sngf.semarnat.gob.mx:8080/sngfev2/servlet/sngf>**

El acceso se realiza con el mismo usuario y contraseña de la versión anterior del SNGF.

## **Acceso al Sistema Nacional de Gestión Forestal**

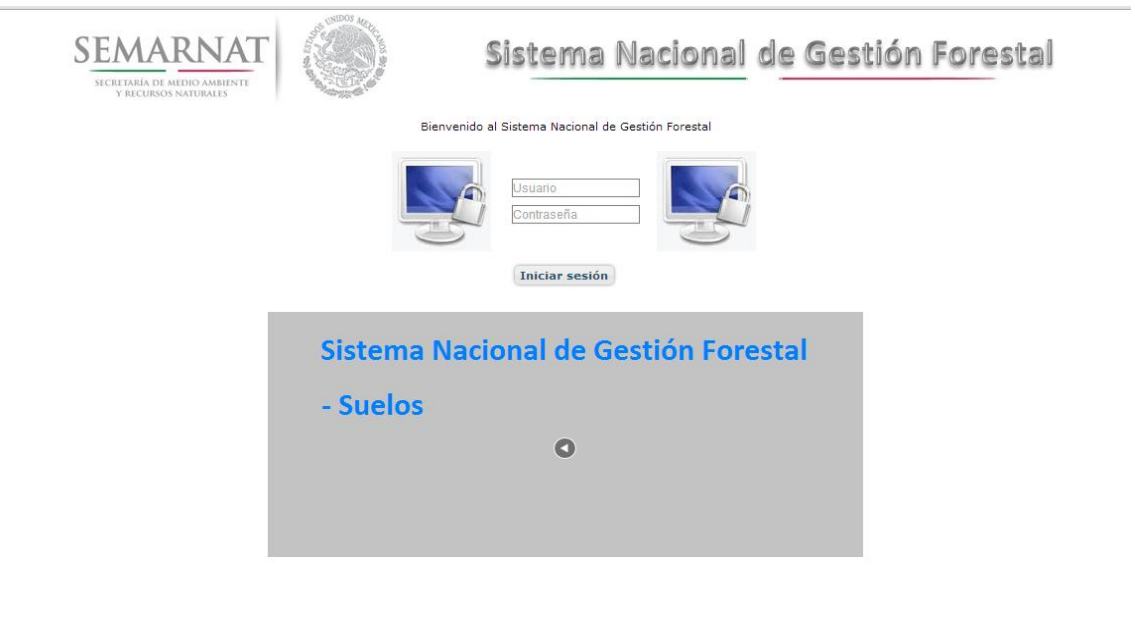

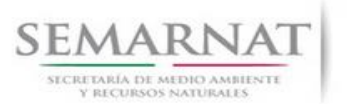

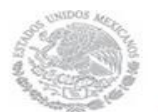

Guía de Usuario  $Versión: 1.0$ <br>Versión: 1.0  $V1$  DOC 03-046 Guía Usuario  $V1$  Pecha: 13 – Enero- 2014 V1 DOC 03-046 Guía Usuario

# *2.1.2.Glosario de íconos y botones*

La navegación dentro del SNGF será a través de los siguientes botones

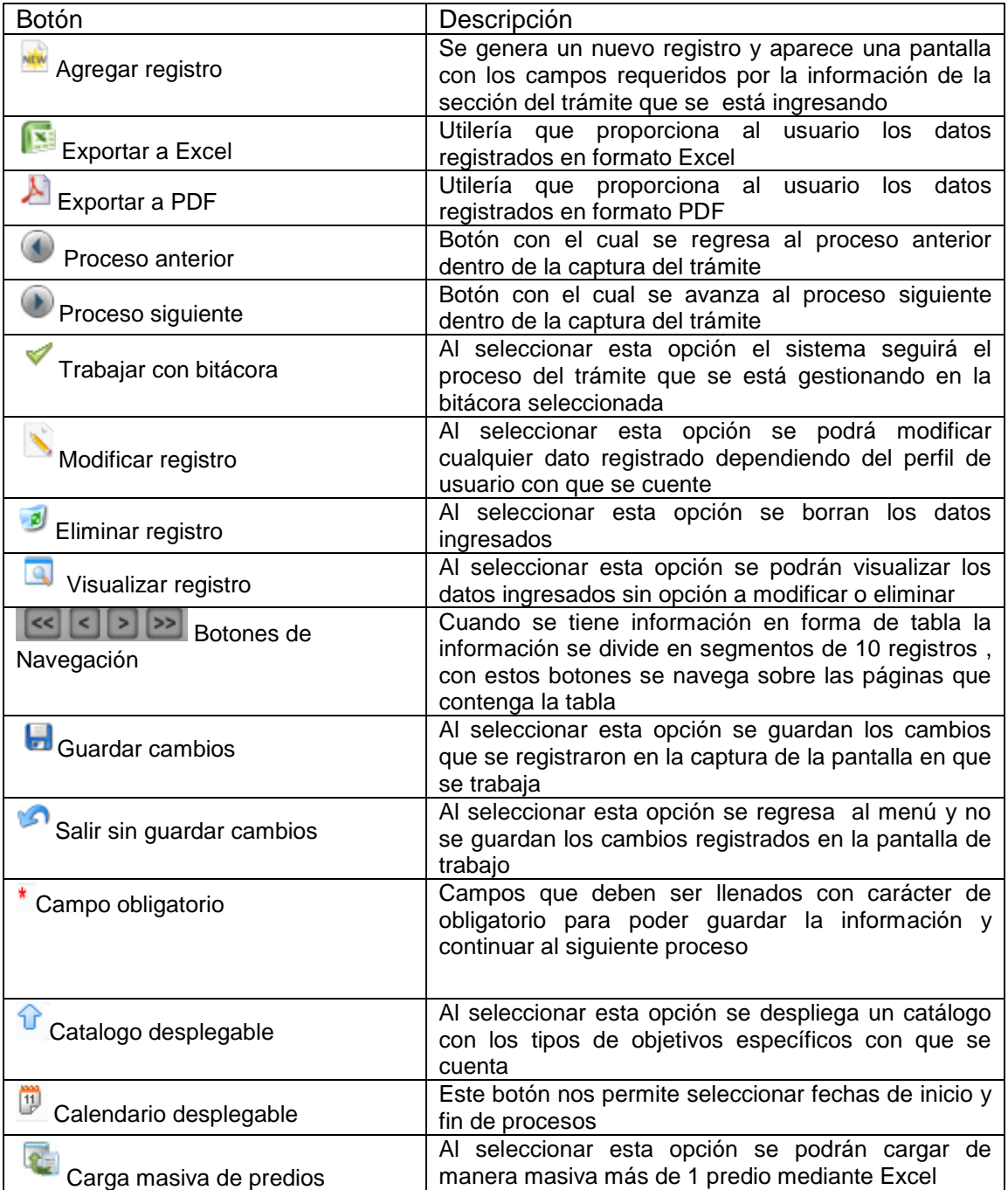

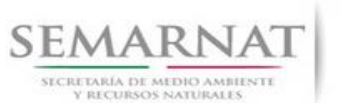

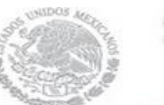

V1 DOC 03-046 Guía Usuario

Guía de Usuario  $Versión: 1.0$ <br>Versión: 1.0<br>Versión: 1.0<br>Fecha: 13 - Enero-2014

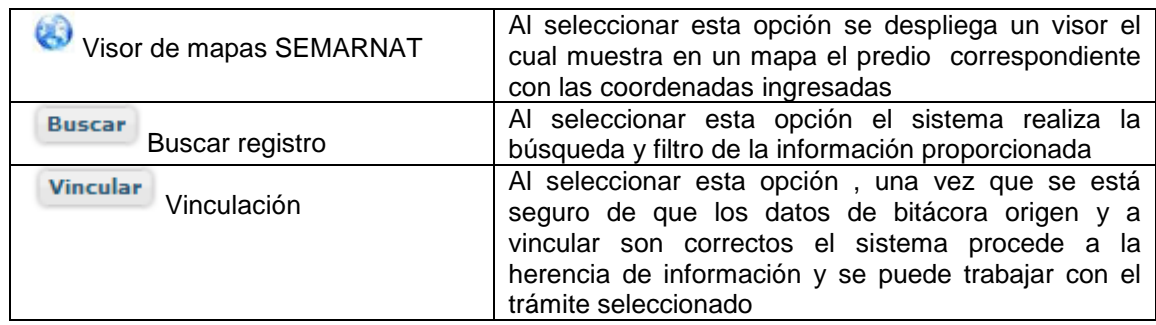

# *2.1.3. Selección de Bitácora de Trabajo*

Comenzamos con la Recepción del trámite que es cuando el ciudadano o promovente entrega en la ventanilla de Control Ciudadano los documentos requeridos en el formato para gestionar el trámite. En Control Ciudadano se valida esta documentación y se emite un acuse de recibo el cual incluye una relación de documentos entregados y un número de Bitácora. Con este número de bitácora se llevará a cabo todo el proceso del trámite dentro del SNGF.

Una vez que se tiene el número de Bitácora, se turna al técnico evaluador para su continuidad.

Ya que estamos dentro del sistema del SNGF, en el menú de trámites seleccionamos la opción **Salud Forestal**, después se elige el trámite **03-046.**

Una vez elegido el trámite, en la pantalla que aparece se busca el número de bitácora utilizando la herramienta de filtro, la cual consiste en seleccionar entre dos opciones que son: Contiene o Inicia y se elige cualquiera de estas, seguida de anotar el dato requerido y automáticamente aparecerán las Bitácoras que contengan o inicien con los datos solicitados.

Al seleccionar la bitácora se desplegará el menú con todos los procesos con que cuenta el trámite **03- 046.**

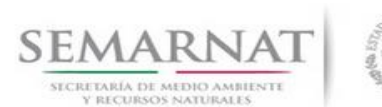

Guía de Usuario Versión: 1.0 V1 DOC 03-046 Guía Usuario Fecha: 13 – Enero- 2014

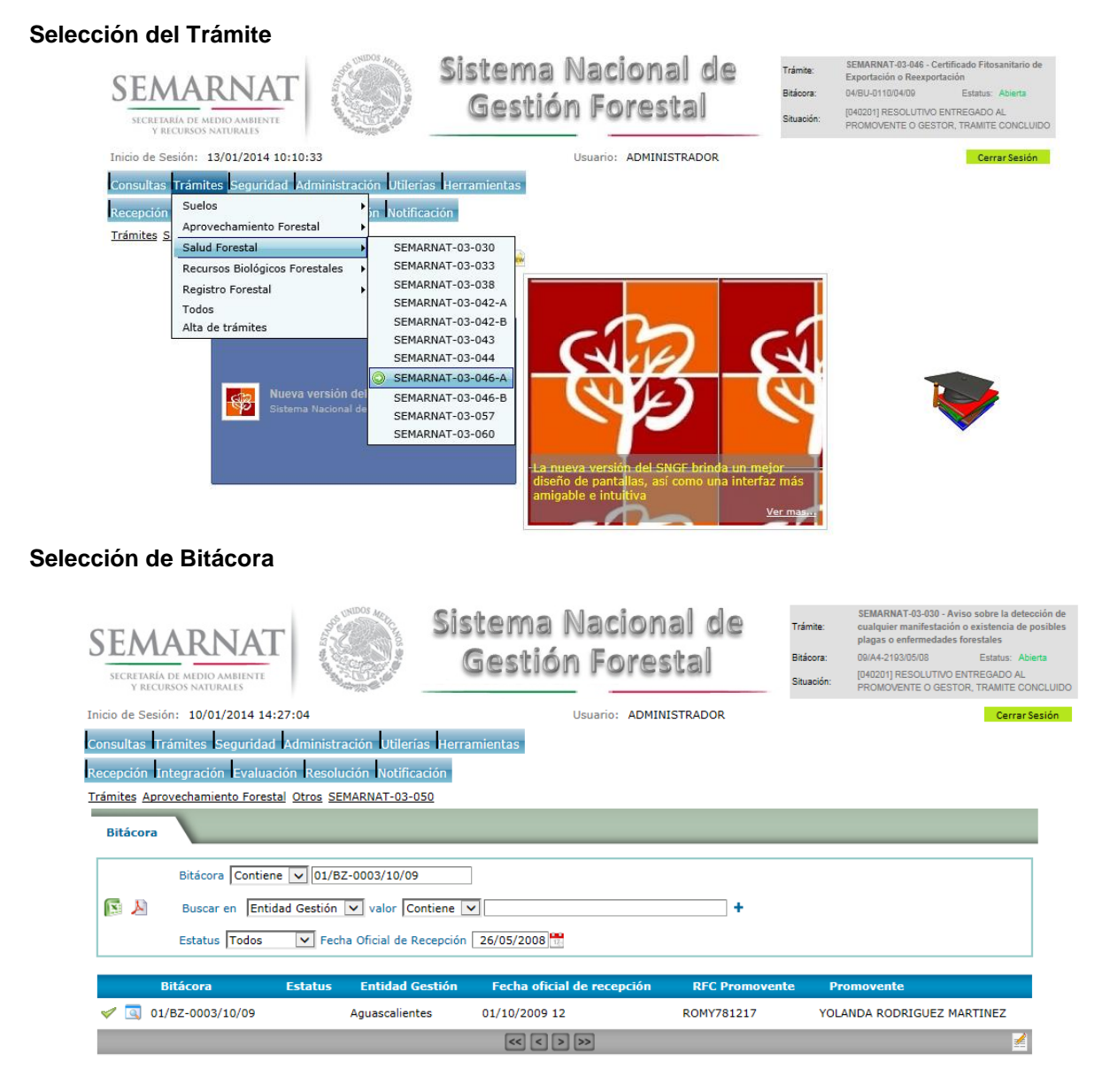

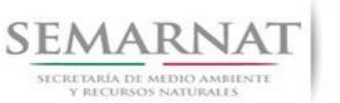

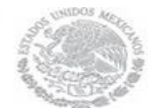

Guía de Usuario  $V$ ersión: 1.0<br>
Versión: 13 - Enero 2014<br>
Versión: 13 - Enero 2014 V1 DOC 03-046 Guía Usuario

# *3. RECEPCIÓN:*

3.1. *Datos de la Recepción*

Es la primera pantalla del menú, donde el usuario puede visualizar los datos de la recepción capturados en el ECC**.**

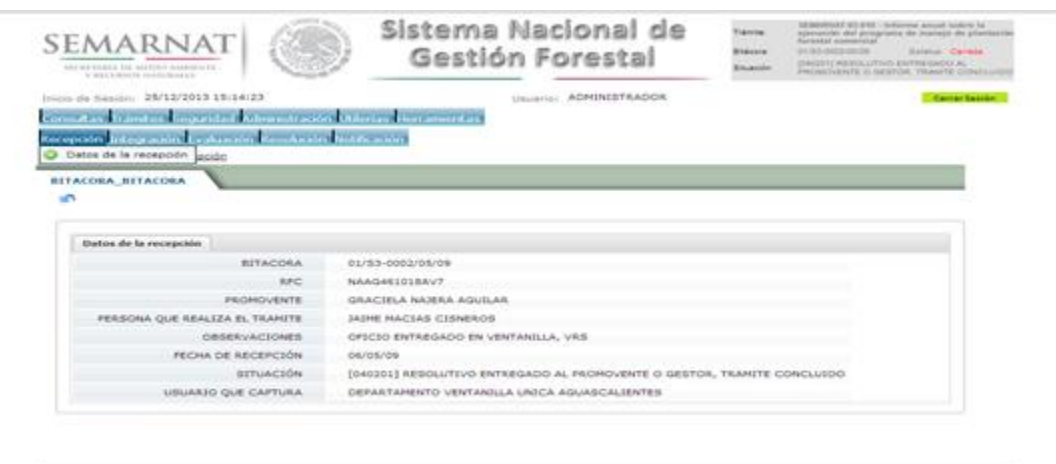

Los Campos que se visualizan en la pantalla son:

- Bitácora
- RFC
- Promovente
- Persona que realiza el trámite
- Observaciones
- Fecha de recepción
- Situación
- Usuario que captura

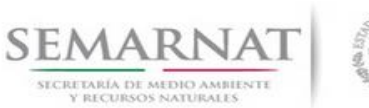

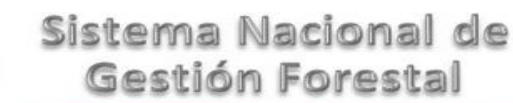

Guía de Usuario  $Versión: 1.0$ <br>Versión: 1.0  $V1$  DOC 03-046 Guía Usuario  $V1$  Pecha: 13 – Enero- 2014 V1 DOC 03-046 Guía Usuario

# *4. INTEGRACIÓN DEL EXPEDIENTE*

## *4.1. Requisitos*

En esta pantalla aparecen los datos de la bitácora con la que se está trabajando, y una lista con la información de los documentos entregados por el promovente.

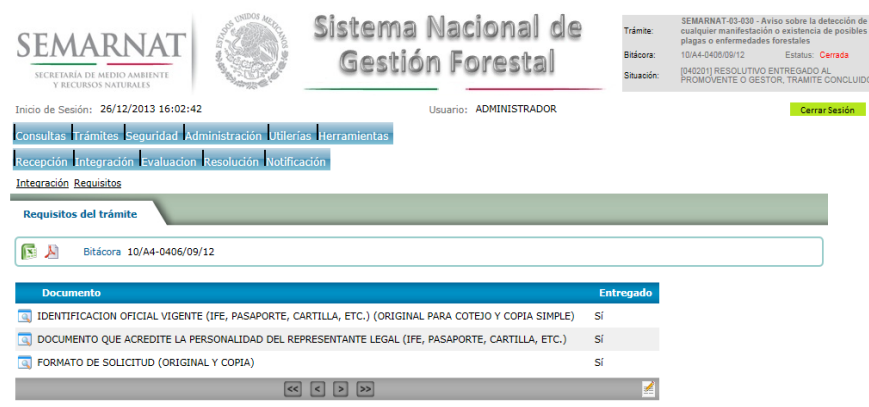

*4.2. Solicitud de Información Faltante.*

En esta sección se capturan los argumentos para la elaboración del oficio de solicitud de información faltante.

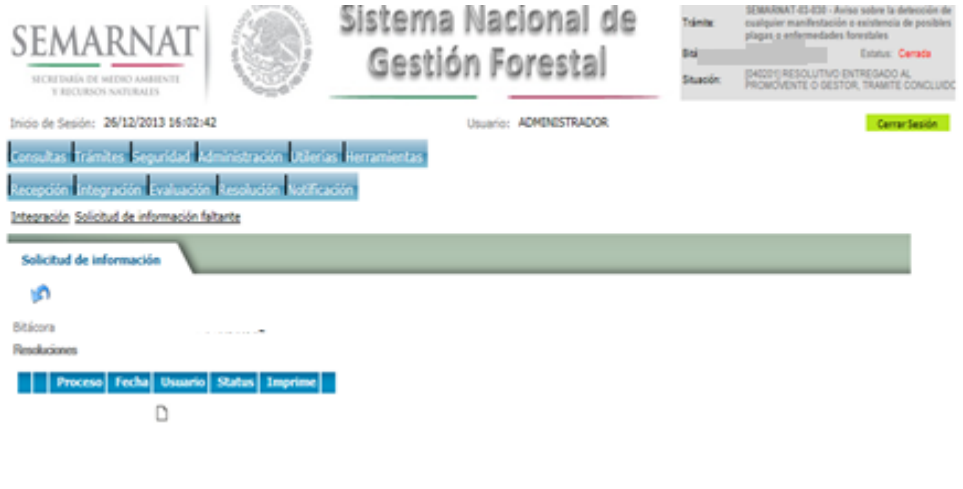

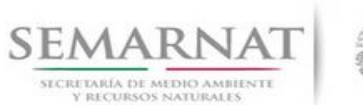

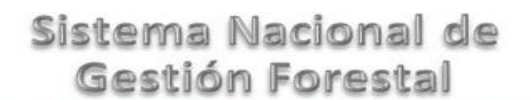

Guía de Usuario Versión: 1.0

V1 DOC 03-046 Guía Usuario Fecha: 13 – Enero- 2014

# *5. EVALUACIÓN*

*5.1. Sección de firmas*

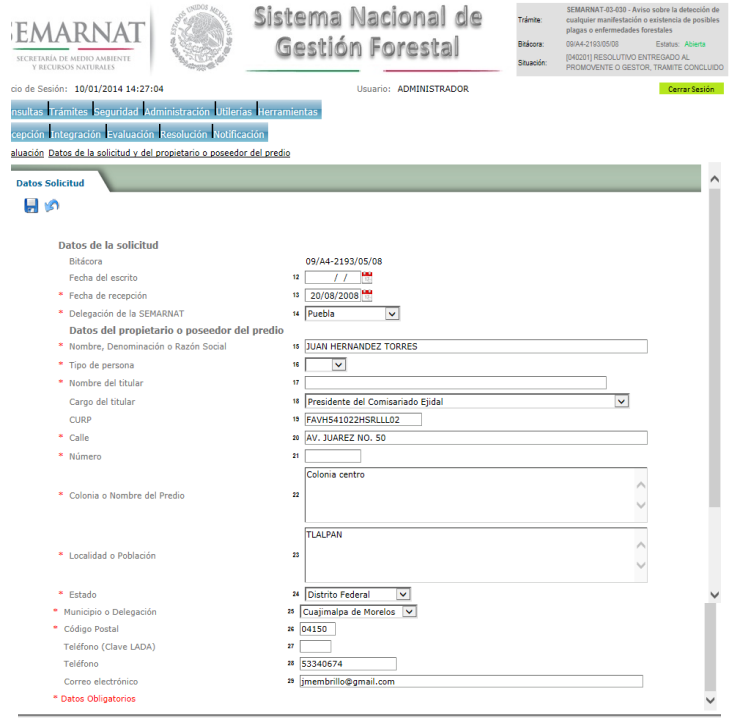

*5.2. Ubicación del trámite* 

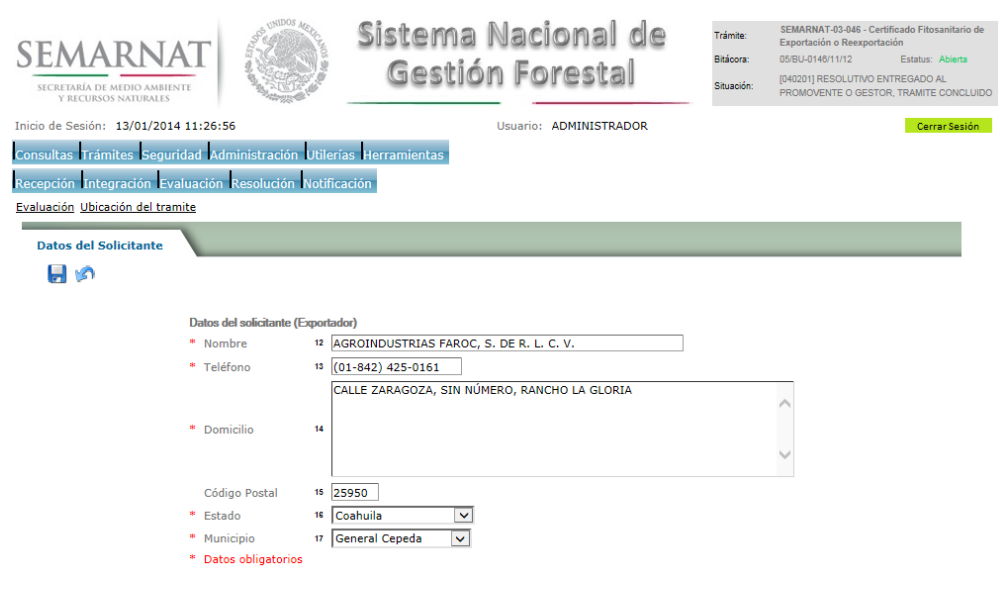

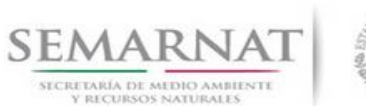

*5.4. Datos del producto*

V1 DOC 03-046 Guía Usuario

# Guía de Usuario  $Versión: 1.0$ <br>Versión: 1.0  $V1$  DOC 03-046 Guía Usuario  $V1$  Pecha: 13 – Enero- 2014

*5.3. Datos del destinatario (Comprador fuera del territorio nacional)*

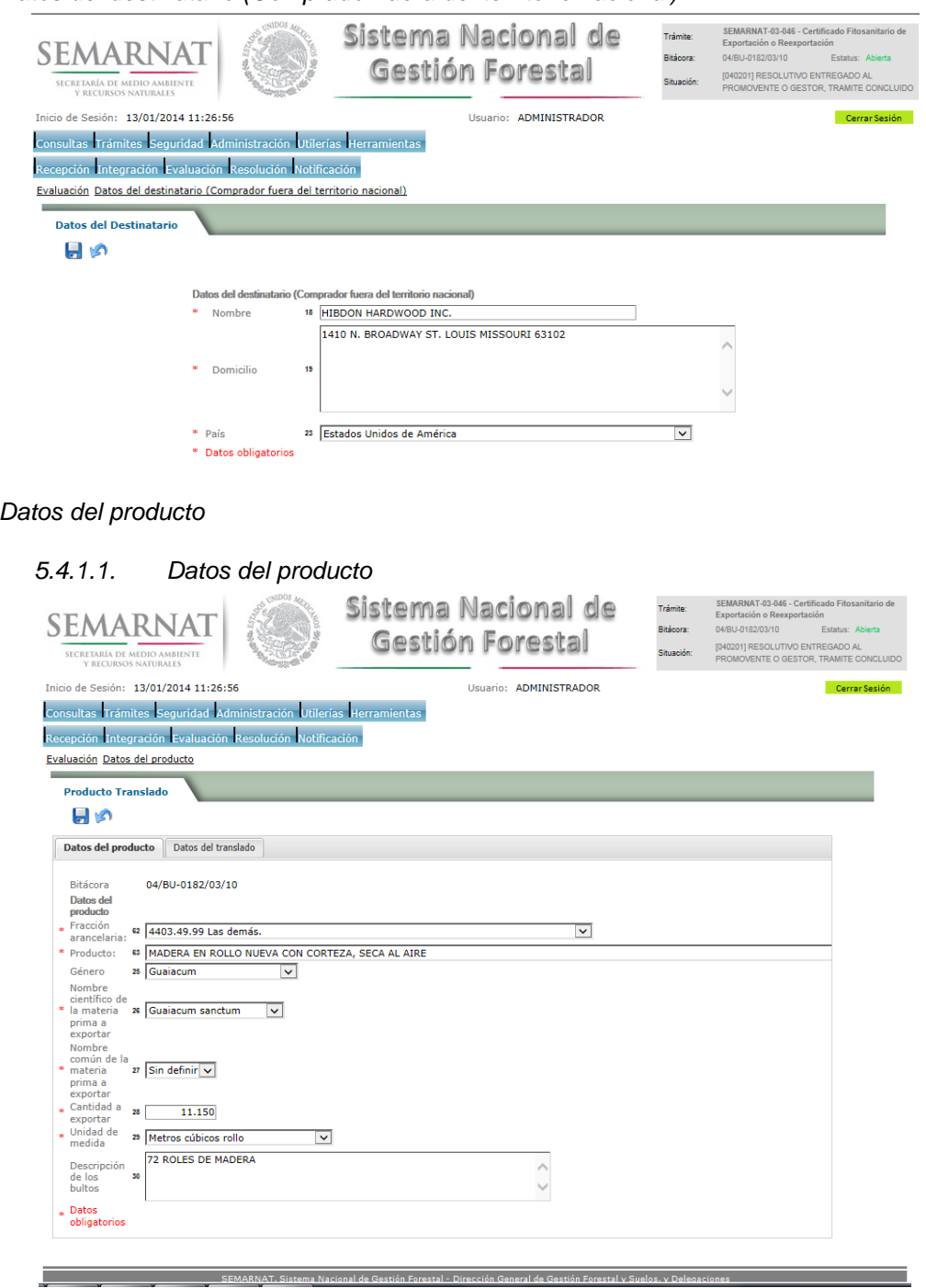

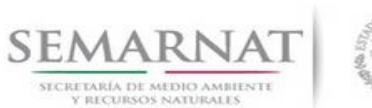

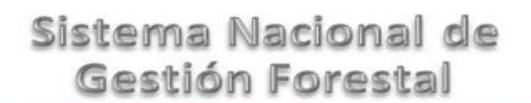

Guía de Usuario  $V$ ersión: 1.0<br>
Versión: 13 - Enero 2014<br>
Versión: 13 - Enero 2014 V1 DOC 03-046 Guía Usuario

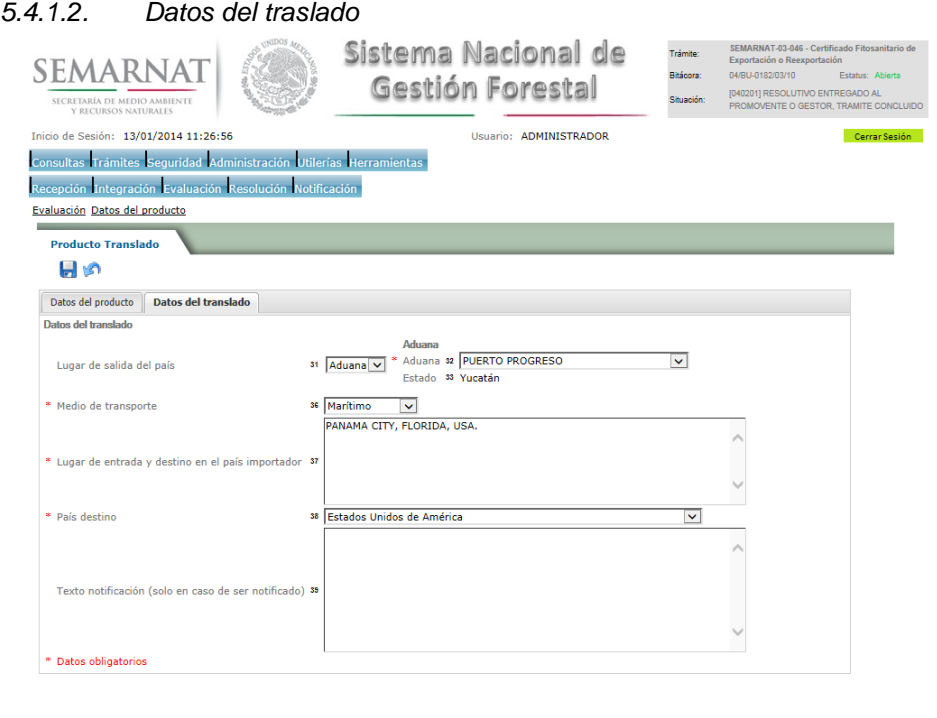

.<br>19 Nacional de Gestión Forestal - Dirección General de Gestión Forestal y Suelos, y Delec

*5.5. Datos del procedo de dictaminación*

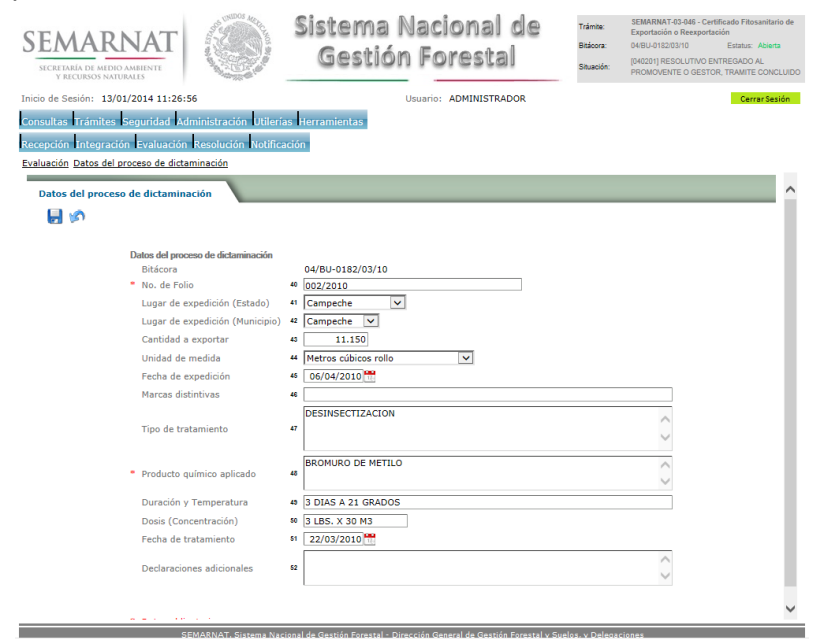

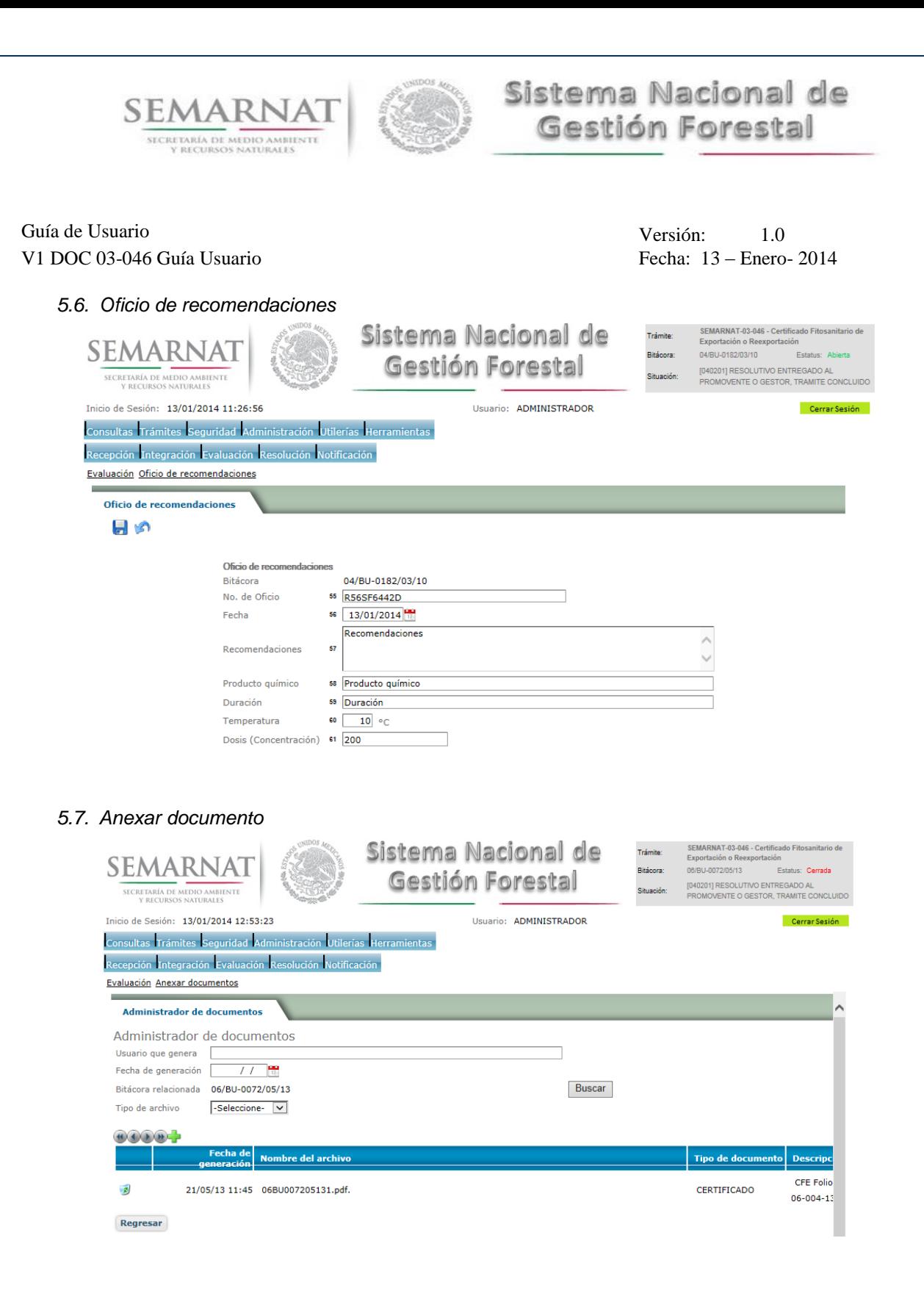

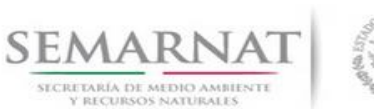

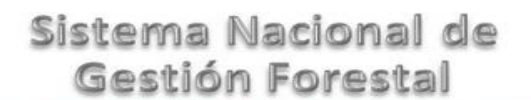

# Guía de Usuario Versión: 1.0

V1 DOC 03-046 Guía Usuario Fecha: 13 – Enero- 2014

#### *5.8. Negativas, desechos, solicitud de información adicional*

*5.8.1.Considerandos*

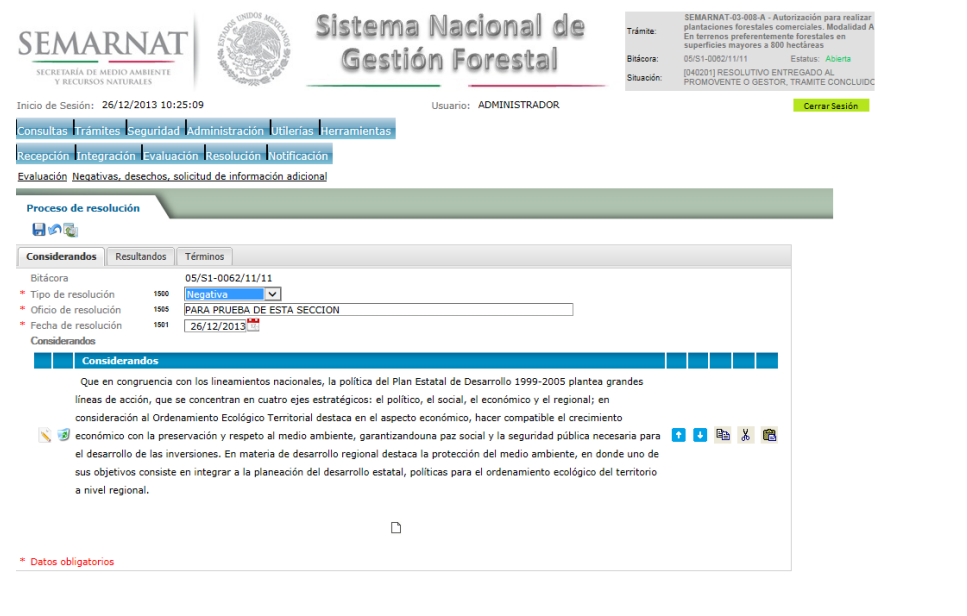

*5.8.1.1. Considerandos, Resultandos, Términos*

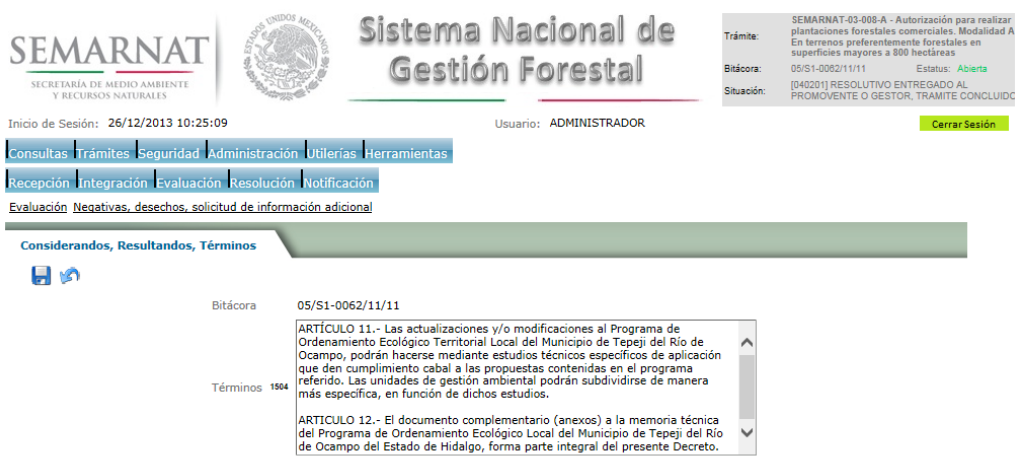

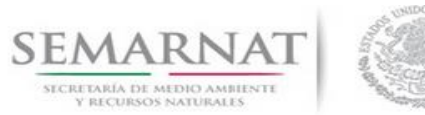

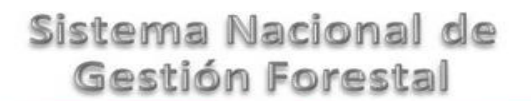

# V1 DOC 03-046 Guía Usuario

Guía de Usuario  $Versión: 1.0$ <br>Versión: 1.0  $V1$  DOC 03-046 Guía Usuario  $V1$  Pecha: 13 – Enero- 2014

#### *5.8.2.Resultandos*

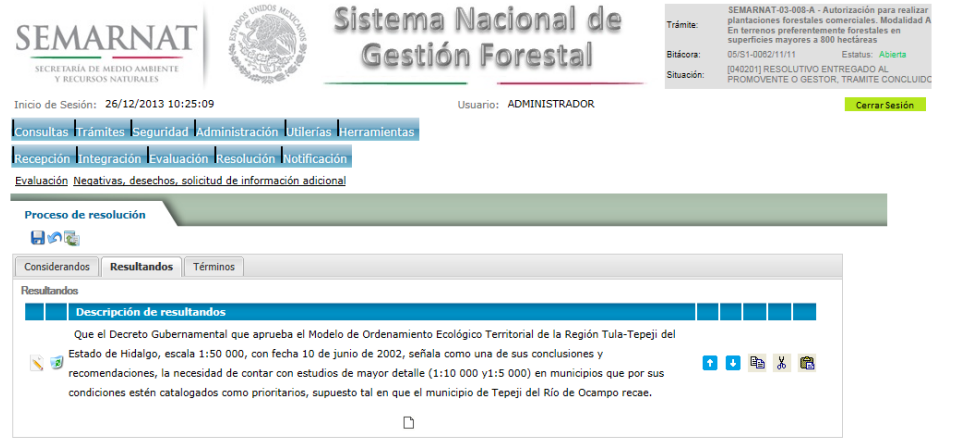

#### *5.8.2.1. Considerandos, Resultandos, Términos*

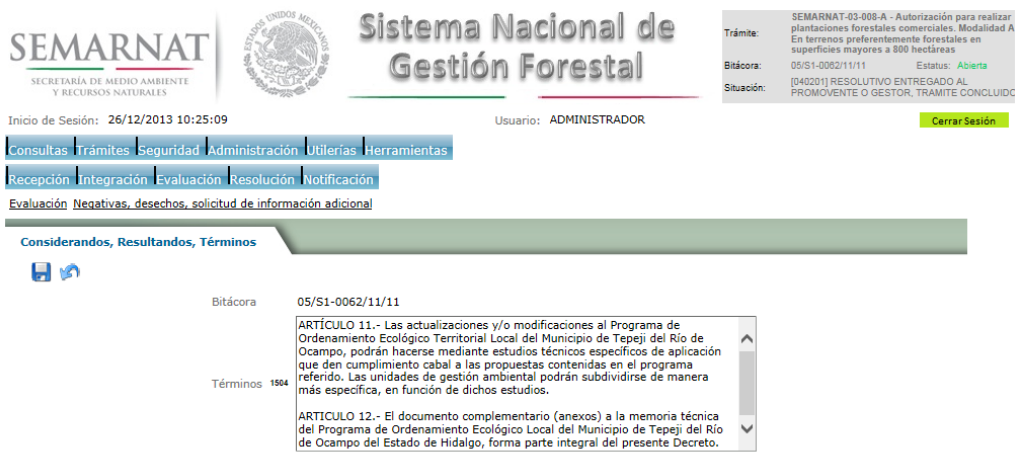

#### *5.8.3.Términos*

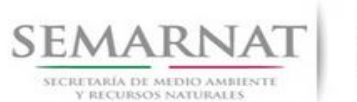

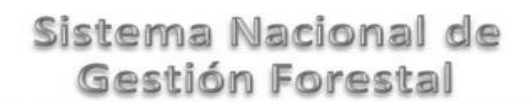

## Guía de Usuario Versión: 1.0 V1 DOC 03-046 Guía Usuario Fecha: 13 – Enero- 2014

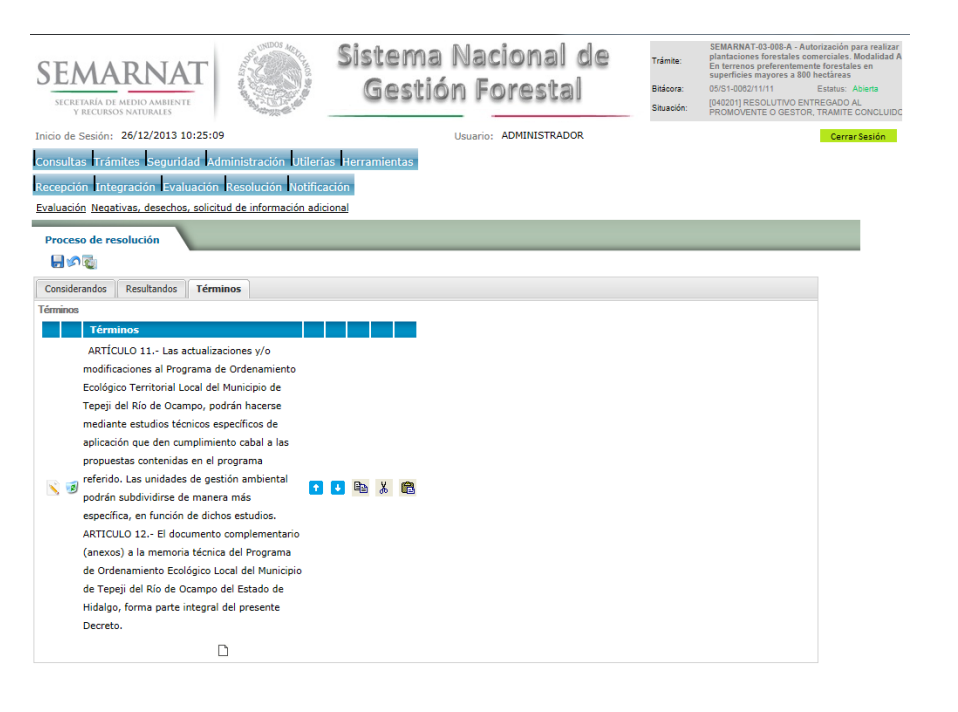

*5.8.3.1. Considerandos, Resultandos, Términos*

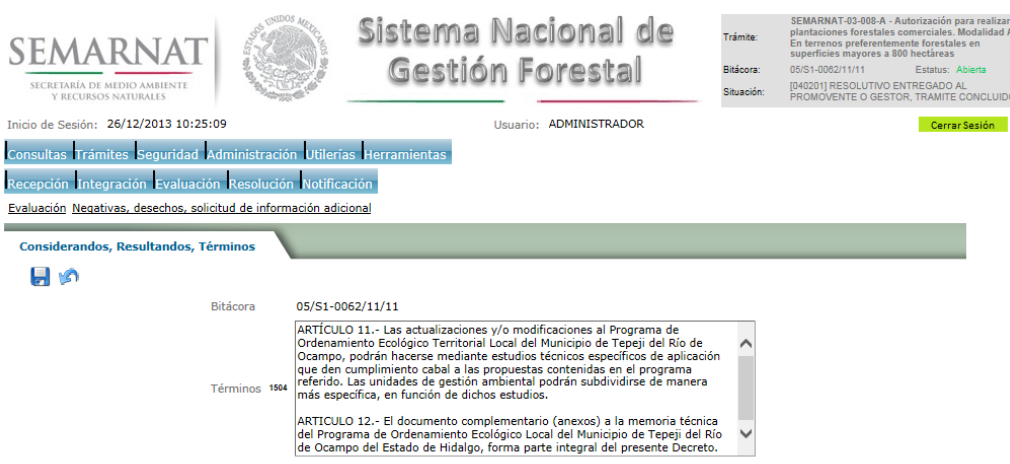

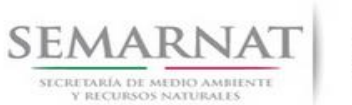

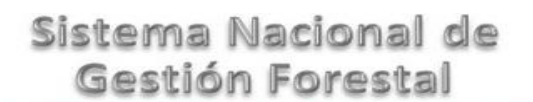

Guía de Usuario  $Versión: 1.0$ <br>Versión: 1.0  $V1$  DOC 03-046 Guía Usuario  $V1$  Pecha: 13 – Enero- 2014 V1 DOC 03-046 Guía Usuario

# *6. Resolución*

*6.1. Resolutivo*

# **Selección de Pantalla para el Resolutivo**

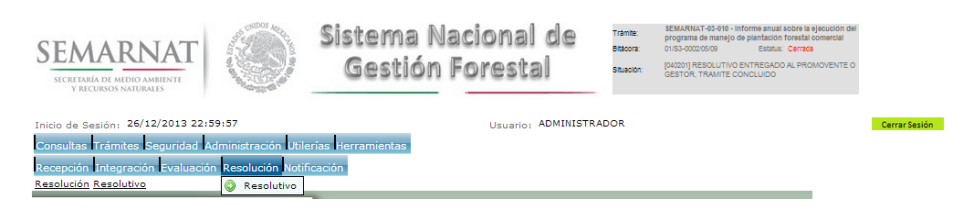

Selección de firma del funcionario

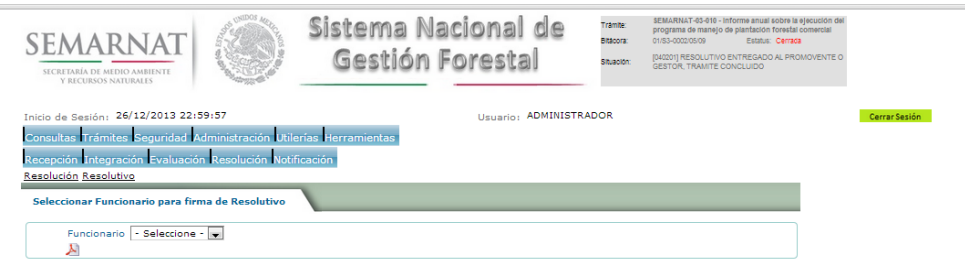

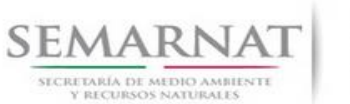

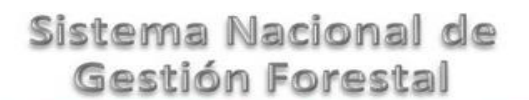

Guía de Usuario  $V$ ersión: 1.0<br>
Versión: 13 - Enero 2014<br>
Versión: 13 - Enero 2014 V1 DOC 03-046 Guía Usuario

# *7. Notificación*

*7.1. Historial Bitácora* 

Se cargaran los datos del enlace ciudadano

 Se podrá ver el semáforo del SINAT el cual nos indica los Días del proceso y días de gestión del trámite.

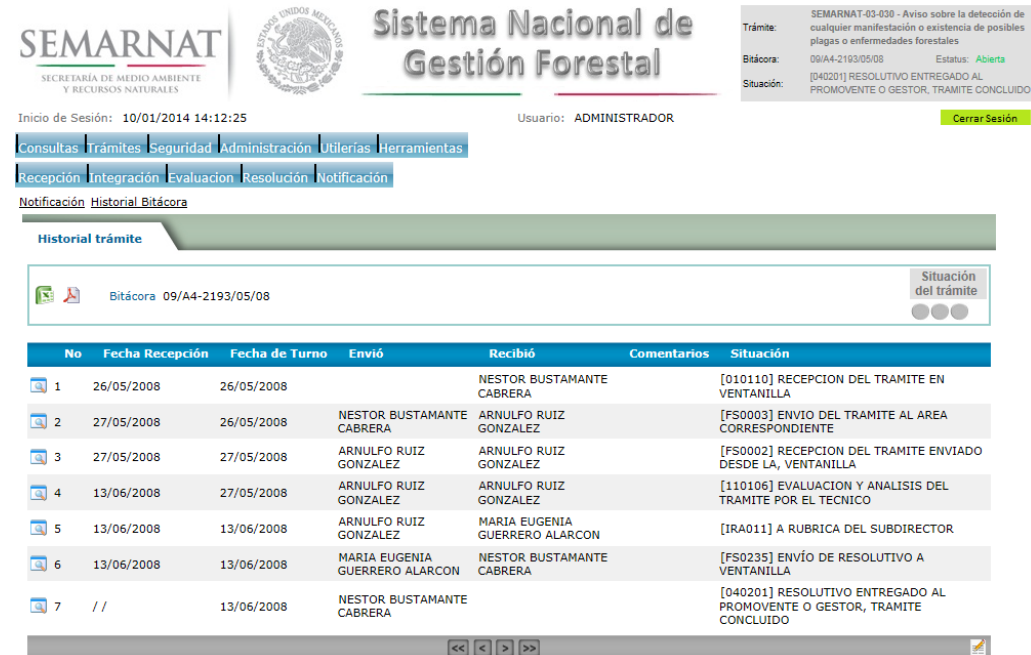

Los campos que se visualizan en la sección del historial del Trámite son:

- No.
- Fecha de recepción
- Fecha de Turno
- Envió
- Recibió
- **Comentarios**
- Situación

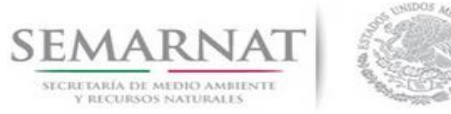

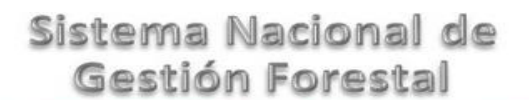

Guía de Usuario  $Versión: 1.0$ <br>Versión: 1.0  $V1$  DOC 03-046 Guía Usuario  $V1$  Pecha: 13 – Enero- 2014 V1 DOC 03-046 Guía Usuario

# *8. Formato SEMARNAT 03-046*

PÁGINA 23 DE 27

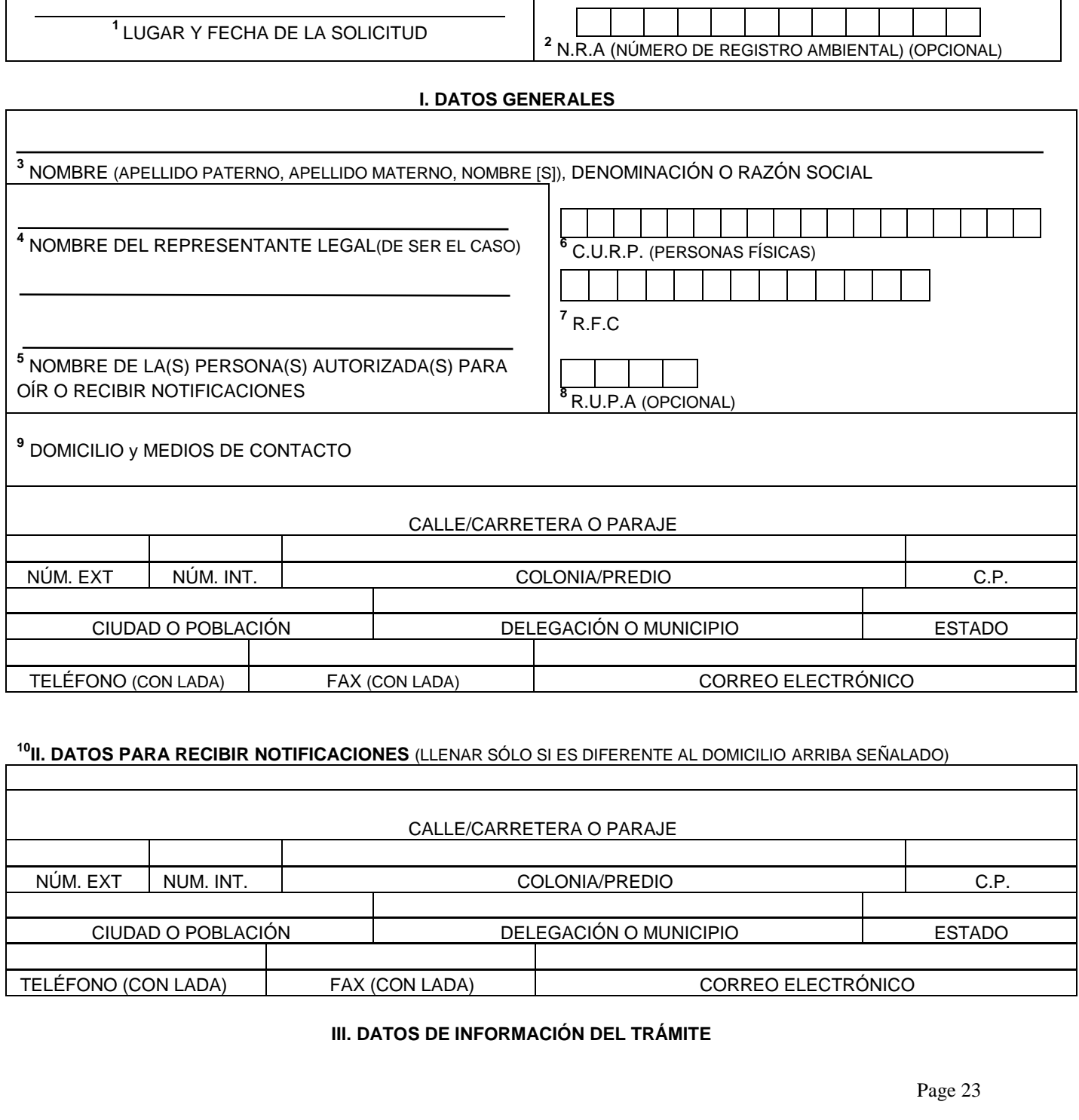

H

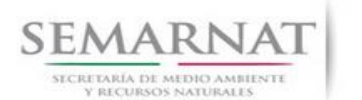

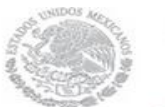

Guía de Usuario  $V$ ersión: 1.0<br>
Versión: 1.0<br>
Versión: 1.0<br>
Fecha: 13 – Enero-2014 V1 DOC 03-046 Guía Usuario

**<sup>11</sup>PETICIÓN QUE SE FORMULA:**

**CERTIFICADO FITOSANITARIO DE EXPORTACIÓN ( ) CERTIFICADO FITOSANITARIO DE REEXPORTACIÓN ( )** 

**<sup>12</sup>**NOMBRE, DENOMINACIÓN O RAZÓN SOCIAL DEL DESTINATARIO

**<sup>13</sup>**DOMICILIO

**<sup>14</sup>**DESCRIPCIÓN DE LA MATERIA PRIMA, PRODUCTO O SUBPRODUCTO FORESTAL A EXPORTAR O REEXPORTAR

**<sup>15</sup>**NOMBRE COMÚN DE LA MATERIA PRIMA, PRODUCTO O SUBPRODUCTO FORESTAL

<sup>16</sup> NOMBRE CIENTÍFICO DE LA MATERIA PRIMA, PRODUCTO O SUBPRODUCTO FORESTAL (GÉNERO Y ESPECIE)

<sup>17</sup> CANTIDAD 18 UNIDAD DE MEDIDA

**<sup>19</sup>**ADUANA DE SALIDA DEL PAÍS (MÉXICO)

**<sup>20</sup>**LUGAR DE ORIGEN O DE PROCEDENCIA EN EL TERRITORIO NACIONAL

**<sup>21</sup>** PAÍS DE ORIGEN (PARA REEXPORTACIÓN)

**<sup>22</sup>**MEDIO DE TRANSPORTE **<sup>23</sup>**LUGAR DE ENTRADA Y DESTINO EN EL PAÍS IMPORTADOR

Page 24

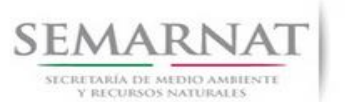

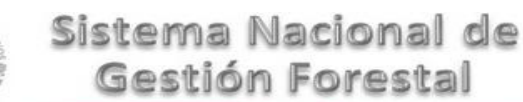

Guía de Usuario Versión: 1.0 V1 DOC 03-046 Guía Usuario Fecha: 13 – Enero- 2014

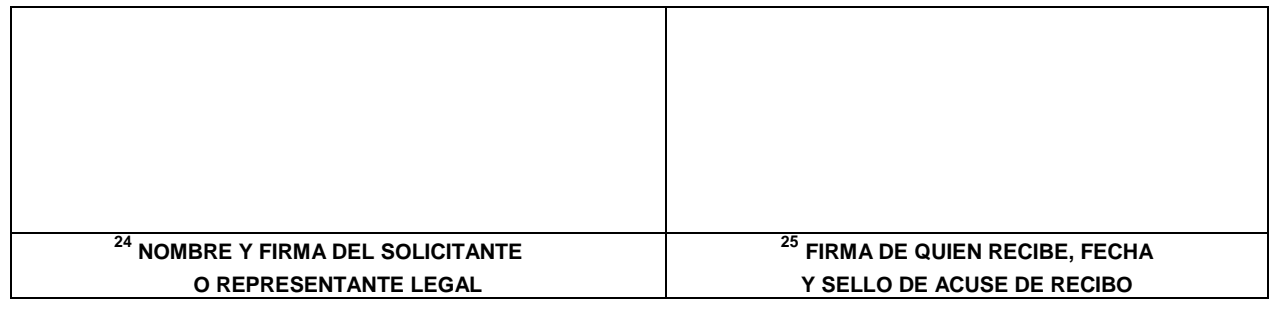

# **INSTRUCTIVO PARA EL LLENADO DEL FORMATO**

#### **INDICACIONES GENERALES:**

- A. **ANTES DE LLENAR EL FORMATO DE SOLICITUD, LEA CUIDADOSAMENTE ESTE INSTRUCTIVO Y EL LISTADO DE DOCUMENTOS ANEXOS.**
- B. **ESTE DOCUMENTO DEBERÁ SER LLENADO A MÁQUINA O LETRA DE MOLDE CLARA Y LEGIBLE, UTILIZANDO TINTA NEGRA, CUANDO SE COMETA UN ERROR EN EL LLENADO DEL DOCUMENTO, SE DEBERÁ ELABORAR UNO NUEVO.**

**NOTA: EL FORMATO DE ESTA SOLICITUD DEBERÁ PRESENTARSE EN ORIGINAL Y COPIA PARA "ACUSE DE RECIBO".**

## **I. DATOS DEL SOLICITANTE.**

- 1. LUGAR Y FECHA: SE INDICARÁ EL LUGAR, MUNICIPIO O LOCALIDAD; ASÍ COMO LA FECHA UTILIZANDO NÚMEROS ARÁBIGOS EJEMPLO: MÉXICO, D. F. 17 DE JUNIO DEL 2010.
- 2. NRA: NÚMERO DE REGISTRO AMBIENTAL PARA PERSONAS FÍSICAS O MORALES QUE HAYAN REALIZADO ALGÚN TRÁMITE ANTE LA SEMARNAT ESTE DATO ES SOLICITADO CON LA FINALIDAD DE AGILIZAR LA RECEPCIÓN DEL MISMO..
- 3. ESCRIBA EL NOMBRE COMPLETO DEL SOLICITANTE, EMPEZANDO POR EL APELLIDO PATERNO, SEGUIDO DEL APELLIDO MATERNO Y SU NOMBRE O NOMBRES. SÓLO EN CASO DE QUE SE TRATE DE UNA EMPRESA O ASOCIACIÓN, FAVOR DE ANOTAR LA DENOMINACIÓN O RAZÓN SOCIAL DE LA MISMA.
- 4. ESCRIBA EL NOMBRE DEL REPRESENTANTE LEGAL, EN CASO DE CONTAR CON ALGUNO.
- 5. ESCRIBA EL NOMBRE DE LA(S) PERSONA(S) AUTORIZADAS PARA OÍR Y RECIBIR NOTIFICACIONES, EN CASO DE CONTAR CON ALGUNA.
- 6. PARA EL CASO DE PERSONAS FÍSICAS, ANOTE LA CLAVE ÚNICA DE REGISTRO DE POBLACIÓN (CURP) DEL SOLICITANTE.
- 7. ANOTE EL REGISTRO FEDERAL DE CONTRIBUYENTES (RFC) DEL SOLICITANTE.

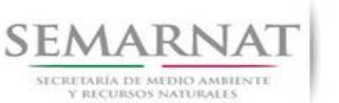

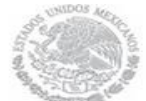

Guía de Usuario Versión: 1.0 V1 DOC 03-046 Guía Usuario Fecha: 13 – Enero- 2014

- 8. ANOTE EL REGISTRO ÚNICO DE PERSONAS ACREDITADAS (RUPA), DATO OPCIONAL SÓLO PARA PERSONAS QUE CUENTEN CON ESTE REGISTRO NO DEBERÁN DE PRESENTAR LA DOCUMENTACIÓN PARA ACREDITAR PERSONALIDAD.
- 9. ESCRIBA EL DOMICILIO DEL SOLICITANTE, ANOTANDO CALLE, NÚMERO EXTERIOR E INTERIOR, LA COLONIA, EL CÓDIGO POSTAL (REQUERIDO PARA EL ENVÍO DE LA RESPUESTA POR CORREO O MENSAJERÍA), LA CIUDAD O POBLACIÓN, LA DELEGACIÓN O MUNICIPIO QUE CORRESPONDE AL DOMICILIO DEL SOLICITANTE, LA ENTIDAD FEDERATIVA NÚMERO TELEFÓNICO INCLUYENDO LA CLAVE LADA, EL NÚMERO DE FAX INCLUYENDO LA CLAVE LADA Y DIRECCIÓN DE CORREO ELECTRÓNICO.

## **II. DATOS PARA RECIBIR NOTIFICACIONES**

10. ANOTE EL DOMICILIO PARA RECIBIR NOTIFICACIONES, NÚMERO TELEFÓNICO INCLUYENDO LA CLAVE LADA, EL NÚMERO DE FAX INCLUYENDO LA CLAVE LADA Y DIRECCIÓN DE CORREO ELECTRÓNICO.

## **III. DATOS DE INFORMACIÓN DEL TRÁMITE**

- 11. INDICAR CON UNA X EL TIPO DE CERTIFICADO QUE SE SOLICITA..
- 12. ANOTE EL NOMBRE COMPLETO, DENOMINACIÓN O RAZÓN SOCIAL DEL DESTINATARIO DE LA EXPORTACIÓN O REEXPORTACIÓN.
- 13. ANOTE EL DOMICILIO COMPLETO INCLUYENDO EL ESTADO O PROVINCIA Y EL PAÍS DEL DESTINATARIO.
- 14. ESCRIBA EL TIPO DE MATERIA PRIMA, PRODUCTO O SUBPRODUCTO FORESTAL (POR EJEMPLO: PLANTAS, MADERA ASERRADA, MADERA EN ROLLO, TARIMAS, SEMILLAS, FOLLAJE, ETC.), INDICANDO LAS CARACTERÍSTICAS DEL MISMO (POR EJEMPLO:NUEVO O USADO, ARMADO O DESARMADO, SECO EN ESTUFA, SECO AL AIRE, CON CORTEZA, SIN CORTEZA, FRESCO, ETC.) SEGÚN CORRESPONDA.
- 15. ANOTE EL NOMBRE COMÚN (POR EJEMPLO: PINO, ENCINO, CAOBA, CEDRO ROJO, ETC.).
- 16. ESCRIBA EL GÉNERO Y ESPECIE (POR EJEMPLO: *Pinus ayacauite*, *Quercus laurina, Switenia macrophylla, Cedrela odorata,* ETC.) DE LA MATERIA PRIMA, PRODUCTO O SUBPRODUCTO QUE SE PRETENDA EXPORTAR O REEXPORTAR.
- 17. ANOTE EN NÚMEROS ARÁBIGOS LA CANTIDAD QUE SE PRETENDA EXPORTAR O REEXPORTAR
- 18. ANOTE LA UNIDAD DE MEDIDA (METROS CÚBICOS (M<sup>3)</sup>, PIEZAS, KILOGRAMOS (Kg), O TONELADAS) DE LA MATERIA PRIMA, PRODUCTO O SUBPRODUCTO QUE SE PRETENDA EXPORTAR O REEXPORTAR.
- 19. ANOTE EL NOMBRE DE LA ADUANA DE SALIDA EN MÉXICO POR LA QUE SE PRETENDA EXPORTAR O REEXPORTAR LA MATERIA PRIMA, PRODUCTO O SUBPRODUCTO FORESTAL.
- 20. LUGAR DE ORIGEN O DE PROCEDENCIA EN EL TERRITORIO NACIONAL.- PARA EL CASO DEL CERTIFICADO FITOSANITARIO DE EXPORTACIÓN, ANOTE LA LOCALIDAD, MUNICIPIO Y ENTIDAD FEDERATIVA DE ORIGEN DE LA MATERIA PRIMA, PRODUCTO O SUBPRODUCTO FORESTAL. PARA EL CASO DEL CERTIFICADO FITOSANITARIO DE REEXPORTACIÓN, ANOTE LA LOCALIDAD, MUNICIPIO Y ENTIDAD FEDERATIVA DEL LUGAR DE PROCEDENCIA DE LA MATERIA PRIMA, PRODUCTO O SUBPRODUCTO FORESTAL.
- 21. INDIQUE EL NOMBRE COMPLETO DEL PAÍS DE DONDE PROCEDE LA MATERIA PRIMA, PRODUCTO O SUBPRODUCTO FORESTAL. ESTE ESPACIO DEBERÁ REQUISITARSE ÚNICAMENTE SI SE TRATA DE UNA REEXPORTACIÓN
- 22. ESCRIBA EL MEDIO A UTILIZAR (POR EJEMPLO: BARCO, CAMIÓN, FERROCARRIL, AVIÓN, ETC) PARA EL TRANSPORTE DE LA MATERIA PRIMA, PRODUCTO O SUBPRODUCTO FORESTAL.
- 23. ESCRIBA EL PUNTO DE ENTRADA (LOCALIDAD Y PAÍS) DE LA MATERIA PRIMA, PRODUCTO O SUBPRODUCTO QUE SE PRETENDA EXPORTAR O REEXPORTAR, ASÍ COMO LA LOCALIDAD Y NOMBRE DEL PAÍS DE DESTINO DEL PRODUCTO. EN EL CASO DE LA UNIÓN EUROPEA, EL PAÍS DE ENTRADA PUEDE SER DIFERENTE AL PAÍS DE DESTINO.
- 24. ANOTE EL NOMBRE(S), APELLIDOS PATERNO Y MATERNO DEL SOLICITANTE O REPRESENTANTE LEGAL, COMPLETOS Y FIRME UNA VEZ CORROBORADO QUE LA SOLICITUD HA SIDO REQUISITADA CORRECTAMENTE.
- 25. ESPACIO PARA USO DE LA SECRETARÍA.

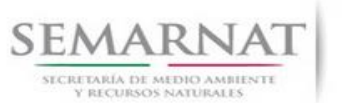

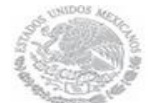

Guía de Usuario Versión: 1.0 V1 DOC 03-046 Guía Usuario Fecha: 13 – Enero- 2014

#### **DOCUMENTOS ANEXOS AL FORMATO**

- **1. ORIGINAL PARA COTEJO Y COPIA SIMPLE DE LOS DOCUMENTOS QUE ACREDITEN LA PERSONALIDAD DEL SOLICITANTE (COPIA DE LA IDENTIFICACIÓN OFICIAL PARA PERSONAS FÍSICAS, LAS CUALES PUEDEN SER CREDENCIAL DE ELECTOR, CÉDULA PROFESIONAL O PASAPORTE, O EL ACTA CONSTITUTIVA EN CASO DE PERSONAS MORALES) TRATÁNDOSE DE SOLICITUDES PRESENTADAS POR TERCERAS PERSONAS SE DEBE ANEXAR COPIA DEL INSTRUMENTO POR EL QUE SE ACREDITE SU REPRESENTACIÓN LEGAL.**
- **2. DOCUMENTACIÓN DEL PAÍS IMPORTADOR CON LA QUE SE ACREDITE LA NECESIDAD DE OBTENER EL CERTIFICADO FITOSANITARIO DE EXPORTACIÓN, LAS MEDIDAS FITOSANITARIAS REQUERIDAS Y LAS DECLARACIONES FITOSANITARIAS ADICIONALES** (SOLO PARA EL CASO DE EXPORTACIÓN)**.**
- **3. COPIA DEL CERTIFICADO FITOSANITARIO DE EXPORTACIÓN EXPEDIDO POR EL PAÍS DE ORIGEN** (SOLO PARA EL CASO DE REEXPORTACIÓN).
- **4. COPIA DEL CERTIFICADO FITOSANITARIO DE IMPORTACIÓN EXPEDIDO POR LA SECRETARÍA** (SOLO PARA EL CASO DE REEXPORTACIÓN).
- **5. COMPROBANTE DE PAGO DE DERECHOS.-** SOLO PARA EL CERTIFICADO FITOSANITARIO DE EXPORTACIÓN SE DEBE PRESENTAR EN ORIGINAL Y COPIA ASÍ COMO LA HOJA DE AYUDA E5CINCO. QUE PODRÁ OBTENER EN LA SIGUIENTE DIRECCIÓN:<http://www.semarnat.gob.mx/>

SI EXISTEN DUDAS ACERCA DEL LLENADO DE ESTE FORMATO PUEDE USTED ACUDIR A LA OFICINA

CORRESPONDIENTE DE LA DELEGACIÓN FEDERAL DE LA SEMARNAT O CONSULTAR DIRECTAMENTE AL: 01800 0000

247 (ESPACIO DE CONTACTO CIUDADANO OFICINAS CENTRALES).

#### **ESPACIO DE CONTACTO CIUDADANO DE LA DIRECCION GENERAL DE GESTION FORESTAL Y DE SUELOS**

SUBSECRETARIA DE GESTION PARA LA PROTECCION AMBIENTAL

AV. PROGRESO No. 3, COLONIA DEL CARMEN COYOACAN

DELEGACION COYOACAN, C. P. 04100, MEXICO, D. F.

HORARIO DE ATENCION DE 9:30 A 15:00 HRS

CORREO ELECTRONICO: dggfs@semarnat.gob.mx

PAGINA ELECTRONICA: www.semarnat.gob.mx